## **Solution Fiche TP 1**

## **Exercice 1 :**

**1) Résultat d'affichage de chaque instruction :**

```
>> a=10; %aucun affichage
>> u=cos(a); % aucun affichage
\gg v=sin(a)
V =-0.5440>> u^2+v^2 %le symbole ^ représente la puissance
ans =\mathbf{1}\gg ans+10
ans =11
```
- 2) L'utilisation du point virgule ne permet pas d'afficher le résultat d'exécution de l'instruction.
- 3) La variable ans est créer automatiquement par Matlab lorsqu'une expression n'est affecter a aucune variable ;

## **Exercice 2 :**

```
>> 5+6, 2*5-1; 12-4ans =11
ans =8
```
- 1) Il est possible d'écrire plusieurs expressions dans la même ligne en les faisant séparer par des virgules ou bien des points virgules.
- 2) Who et whos

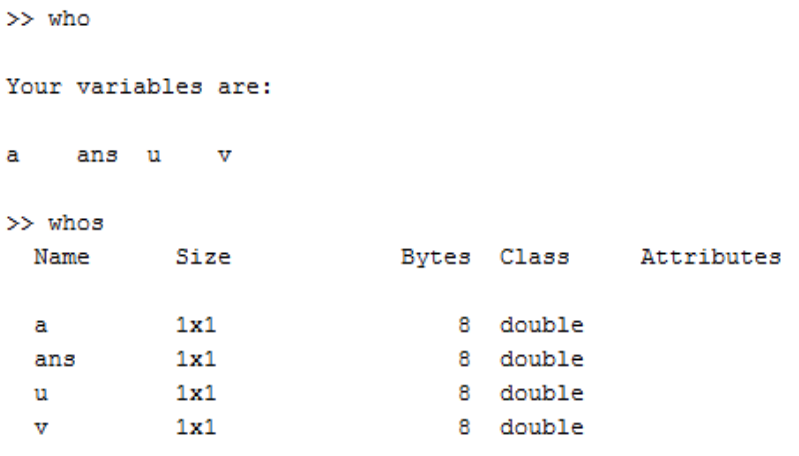

3) Explication :

Pour voir la liste des variables utilisées, soit on regarde dans la fenêtre workspace ou on utilise les commandes who et whos.

Whos donne une description détaillés des variables, par contre la commande who donne juste les noms des variables.

## **Exercice 3 :**

1) Supprimer touts les variables et effacer le contenu de la fenêtre commande window :

```
>> clear all
\gg clc
```
2) Explication du résultat affiché :

```
>> 8/3 % affichage du résultat de la division est donné par défault (4 chiffres aprés la virgule)
ans =2.66666666666667
>> format bank % 2 chiffres apres la virgule
>> 8/3ans =2.67
>> format long % 14 chiffres apres la virgule
>> 8/3ans =2.6666666666667
>> sqrt(2) % affichage du résultat de la fonction prédefinie (racine carrée) avec le format long
ans =1.414213562373095
```

```
>> vpa (sqrt(2), 50)
ans =1.4142135623730951454746218587388284504413604736328
```
Explication :

La fonction vpa peut être utilisée afin de forcer le calcule de présenter significatifs en spécifiant le nombre de décimaux désiré.

3) Ecrire les instructions sous Matlab :

```
>> x=2;>> 3*x^3-2*x^2+4*x;>> \exp(1+x) / (1-sqrt(2*x)) ;
\gg abs(asin(2*x));
>> log(x) / (2*x^3) - 1;
```